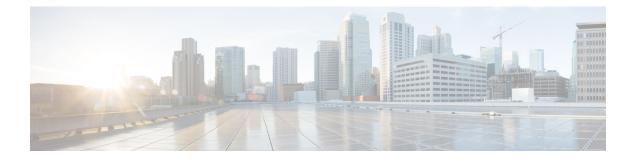

# **CIMC Session Management**

This chapter includes the following sections:

• CIMC Session Management, page 1

# **CIMC Session Management**

You can view and close any KVM, vMedia, and SOL sessions in Cisco UCS Manager. If you have administrator privileges, you can discontinue the KVM, vMedia, and SoL sessions of any user. Cisco Integrated Management Controller (CIMC) provides session information to Cisco UCS Manager. When Cisco UCS Manager gets an event from CIMC, it updates its session table and displays the information to all users.

The session information consists of the following information:

- Name-The name of the user who launched the session.
- Session ID—The ID associated with the session. The format of the session ID for blades is [unique identifier] \_ [chassis id] \_ [Blade id]. The format of the session ID for racks is [unique identifier] \_ 0 \_ [Rack id].
- Type of session-KVM, vMedia, or SoL.
- Privilege level of the user—Read-Write, Read Only, or Granted.
- Administrative state—Active or Inactive. The value is active if the session is active. The value is inactive if the session terminate command has been issued but the session has not been terminated. This situation occurs when FSM of the server is in progress with another operation or when the connectivity to CIMC is lost.
- Source Address—The IP address of the computer from which the session was opened.
- Service Profile—The service profile associated with the session. The service profile attribute value for a CIMC session is displayed only if the session is opened on an IP address that is provided from the service profile.
- Server-The name of the server associated with the session.
- Login time—The date and time the session started.
- Last Update Time-The last time the session information was updated by CIMC.

A new session is generally added when a user connects to KVM, vMedia, or SOL. A Pnuos vMedia session will be displayed in the session table during the server discovery with the user name vmediausr .

The CIMC session data is available under the **CIMC Sessions** tab in Cisco UCS Manager GUI. Any CIMC session terminated by the user is audit logged with proper details.

Note

To perform the GUI and CLI tasks that are described in this guide, a CIMC image version of 2.1(2a) or above is required for the session management support for the blade servers. The latest CIMC image version of 1.5(11) and above is required for the rack-servers.

### Viewing the CIMC Sessions Opened by the Local Users

Follow this task to view all the CIMC sessions opened by the local users or the CIMC sessions opened by a specific local user.

Note

Viewing CIMC sessions of a specific server or a service-profile option is not present in CLI. It is available in GUI.

#### Procedure

|        | Command or Action                                       | Purpose                                                     |
|--------|---------------------------------------------------------|-------------------------------------------------------------|
| Step 1 | UCS-A # scope security                                  | Enters security configuration mode.                         |
| Step 2 | UCS-A /security # show cimc-sessions local              | Displays all CIMC sessions opened by the local users.       |
| Step 3 | UCS-A /security # show cimc-sessions local<br>user-name | Displays all CIMC sessions opened by a specific local user. |

The following examples show how to view:

- All CIMC sessions opened by local users
- CIMC session opened by a specific local user
- Details of the CIMC session opened by a specific local user.

| All sessions opened by local users:<br>UCS-A # scope security<br>UCS-A /security # show cimc-sessions local |                      |                         |                                                 |                            |
|----------------------------------------------------------------------------------------------------|----------------------|-------------------------|-------------------------------------------------|----------------------------|
| Session ID                                                                                                  | Туре                 | User                    | Source Addr                                     | Admin State                |
| $\begin{array}{c} 42\_1\_1\\ 4\_1\_5\\ 5\_1\_5 \end{array}$                                                 | Kvm<br>Kvm<br>Vmedia | admin<br>admin<br>admin | 10.106.22.117<br>10.106.22.117<br>10.106.22.117 | Active<br>Active<br>Active |
| Session open                                                                                                | ed by a sp           | pecific lo              | cal user:                                       |                            |

UCS-A /security # show cimc-sessions local admin

| Session ID                                                                              | Туре                                                        | User                                                | Source Addr                                                           | Admin State |
|-----------------------------------------------------------------------------------------|-------------------------------------------------------------|-----------------------------------------------------|-----------------------------------------------------------------------|-------------|
| 42_1_1                                                                                  | Kvm                                                         | admin                                               | 10.106.22.117                                                         | Active      |
| UCS-A /secu<br>Session ID<br>Type: Kv.<br>User: ad<br>Source A<br>Login Ti:<br>Last Upd | rity <b># sh</b><br>42_1_1<br>min<br>ddr: 10.1<br>me: 2013- | ow cimc-se<br>06.22.117<br>06-28T06:(<br>: 2013-06- | a specific local resistons local adm<br>09:53.000<br>-28T06:21:52.000 |             |
| Server:<br>Service                                                                      |                                                             | is-1/blade                                          | 2-1                                                                   |             |

## Viewing the CIMC Sessions Opened by the Remote Users

Follow this task to view all the CIMC sessions opened by the remote users or the CIMC sessions opened by a specific remote user.

#### **Procedure**

I

|        | Command or Action                                        | Purpose                                                      |
|--------|----------------------------------------------------------|--------------------------------------------------------------|
| Step 1 | UCS-A # scope security                                   | Enters security configuration mode.                          |
| Step 2 | UCS-A /security # show cimc-sessions remote              | Displays all CIMC sessions opened by the remote users.       |
| Step 3 | UCS-A /security # show cimc-sessions<br>remote user-name | Displays all CIMC sessions opened by a specific remote user. |

The following examples show how to view:

- All CIMC sessions opened by remote users
- CIMC session opened by a specific remote user
- Details of the CIMC session opened by a specific remote user.

| All sessions opened by remote users:<br>UCS-A # scope security<br>UCS-A /security # show cimc-sessions remote |      |                                                    |                                                 |             |
|----------------------------------------------------------------------------------------------------|------|----------------------------------------------------|-------------------------------------------------|-------------|
| Session ID                                                                                                    | Туре | User                                               | Source Addr                                     | Admin State |
| 43_1_1<br>6_1_5<br>7_1_5                                                                                      | Kvm  | administrator<br>test-remote<br>test-remote        | 10.106.22.117<br>10.106.22.117<br>10.106.22.117 | Active      |
|                                                                                                    | -    | <mark>specific remote u</mark><br>ow cimc-sessions | <mark>ser</mark> :<br>remote administrat        | or          |
| Session ID                                                                                                    | Туре | User                                               | Source Addr                                     | Admin State |
| 43 1 1                                                                                                    | Kvm  | administrator                                      | 10.106.22.117                                   | Active      |

```
Details of session opened by a specific remote user:
UCS-A /security # show cimc-sessions remote administrator detail
Session ID 43_1_1
Type: Kvm
User: administrator
Source Addr: 10.106.22.117
Login Time: 2013-06-28T06:09:53.000
Last Updated Time: 2013-06-28T06:21:52.000
Admin State: Active
Priv: RW
Server: sys/chassis-1/blade-1
Service Profile:
```

### Viewing the CIMC Sessions Opened by an IPMI User

To view the CIMC sessions opened by an IPMI user, complete the following steps:

#### Procedure

|        | Command or Action                                             | Purpose                                                       |
|--------|---------------------------------------------------------------|---------------------------------------------------------------|
| Step 1 | UCS-A # scope org org-name                                    | Enters the root organization mode.                            |
| Step 2 | UCS-A /org # scope ipmi-access-profile<br>profile-name        | Enters the IPMI access profile name.                          |
| Step 3 | UCS-A /org/ipmi-access-profile # scope<br>ipmi-user user-name | Enters an IPMI user name.                                     |
| Step 4 | UCS-A /org/ipmi-access-profile/ipmi-user # show cimc-sessions | Displays all CIMC sessions opened by the specified IPMI User. |

The following example shows how to view all the CIMC sessions opened by an IPMI user:

```
UCS-A # scope org Finance
UCS-A /org* # scope ipmi-access-profile ReadOnly
UCS-A /org/ipmi-access-profile* # scope ipmi-user alice
UCS-A /org/ipmi-access-profile/ipmi-user # show cimc-sessions
Session ID
            Туре
                   User
                             Source Addr
                                              Admin State
                   _____
                             -----
           _____
_____
                                              _____
45 1 1
                             10.106.22.117
            sol
                   alice
                                             Active
```

### **Clearing the CIMC Sessions of a Server**

This task shows how to clear all CIMC sessions opened on a server. You can also clear the CIMC sessions on a server based on the session type and the user name.

#### Procedure

|        | Command or Action                                                                 | Purpose                                                           |
|--------|-----------------------------------------------------------------------------------|-------------------------------------------------------------------|
| Step 1 | UCS-A # scope security                                                            | Enters security configuration mode.                               |
| Step 2 | UCS-A /security # terminate cimc-sessions<br>server chassis-id/blade-id           | Clears the CIMC sessions on a specific blade server of a chassis. |
| Step 3 | UCS-A /security # terminate cimc-sessions<br>server Rack-server-id                | Clears the CIMC sessions on a specific rack server.               |
| Step 4 | UCS-A /security # terminate cimc-sessions<br>server server-id type session-type   | Clears the CIMC sessions of a specific type on a server.          |
| Step 5 | UCS-A /security # terminate cimc-sessions<br>server server-id user-name user-name | Clears the CIMC sessions of a specific user on a server.          |

The first example shows how to clear all CIMC sessions on a server. The second example shows how to clear the CIMC sessions of a specific type on a server. The third example shows how to clear the CIMC sessions of a specific user on a server:

```
UCS-A /security # scope security
UCS-A /security # terminate cimc-sessions server 2/1
This will close KVM sessions. Are you sure? (yes/no):yes
UCS-A /security
UCS-A # scope security
UCS-A /security # terminate cimc-sessions server 2/1 type kvm
This will close KVM sessions. Are you sure? (yes/no):yes
UCS-A /security # terminate cimc-sessions server 2/1 user-name test-user
This will close KVM sessions. Are you sure? (yes/no):yes
```

### **Clearing All CIMC Sessions Opened by a Local User**

This task shows how to clear the sessions opened by a local user.

#### Procedure

|        | Command or Action                                                                                  | Purpose                                                                      |
|--------|----------------------------------------------------------------------------------------------------|------------------------------------------------------------------------------|
| Step 1 | UCS-A # scope security                                                                             | Enters security configuration mode.                                          |
| Step 2 | UCS-A /security # terminate cimc-sessions<br>local-user user-name                                  | Clears all CIMC sessions opened by a local user.                             |
| Step 3 | UCS-A /security # terminate cimc-sessions<br>local-user user-name type {kvm   vmedia sol  <br>all} | Clears all CIMC sessions of specific session<br>type opened by a local user. |

The following example shows how to clear the CIMC sessions opened by a local user:

```
UCS-A /security# scope security
UCS-A /security# terminate cimc-sessions local-user testuser
This will close cimc sessions. Are you sure? (yes/no):yes
UCS-A /security#
```

### **Clearing All CIMC Sessions Opened by a Remote User**

This task shows how to clear CIMC sessions opened by a remote user.

#### Procedure

|        | Command or Action                                                                                   | Purpose                                                                    |
|--------|----------------------------------------------------------------------------------------------------|----------------------------------------------------------------------------|
| Step 1 | UCS-A # scope security                                                                              | Enters security configuration mode.                                        |
| Step 2 | UCS-A /security # terminate cimc-sessions<br>remote-user user-name                                  | Clears all CIMC sessions opened by a remote user.                          |
| Step 3 | UCS-A /security # terminate cimc-sessions<br>remote-user user-name type {kvm   vmedia sol<br>  all} | Clears all CIMC sessions of specific session type opened by a remote user. |

The following example shows how to clear all CIMC sessions opened by a remote user:

```
UCS-A /security# scope security
UCS-A /security# terminate cimc-sessions remote-user testuser
This will close cimc sessions. Are you sure? (yes/no):yes
UCS-A /security#
```

### **Clearing a Specific CIMC Session Opened by a Local User**

This task shows how to clear a specific CIMC session opened by a local user.

### Procedure

|        | Command or Action                                                 | Purpose                             |
|--------|-------------------------------------------------------------------|-------------------------------------|
| Step 1 | UCS-A # scope security                                            | Enters security configuration mode. |
| Step 2 | UCS-A /security # scope local-user user-name                      | Enters local user mode.             |
| Step 3 | UCS-A /security/local user # terminate<br>cimc-session session-id | Clears the chosen CIMC session.     |
| Step 4 | UCS-A /security/local user* # commit-buffer                       | Commits the transaction.            |

The following example shows how to clear a specific CIMC session opened by a local user and commits the transaction:

```
UCS-A /security# scope security
UCS-A /security# scope local-user admin
UCS-A /security/local user # terminate cimc-session 6_1_2
UCS-A /security/local user*# commit-buffer
UCS-A /security/local user#
```

## **Clearing a Specific CIMC Session Opened by a Remote User**

This task shows how to clear a specific CIMC session opened by a remote user.

### Procedure

|        | Command or Action                                                  | Purpose                             |
|--------|--------------------------------------------------------------------|-------------------------------------|
| Step 1 | UCS-A # scope security                                             | Enters security configuration mode. |
| Step 2 | UCS-A /security # scope remote -user user-name                     | Enters remote user mode.            |
| Step 3 | UCS-A /security/remote user # terminate<br>cimc-session session-id | Clears the chosen CIMC session.     |
| Step 4 | UCS-A /security/remote user* # commit-buffer                       | Commits the transaction.            |

The following example shows how to clear a specific CIMC session opened by a remote user and commits the transaction:

```
UCS-A /security# scope security
UCS-A /security# scope remote-user admin
UCS-A /security/remote user # terminate cimc-session 6_1_3
UCS-A /security/remote user*# commit-buffer
UCS-A /security/remote user#
```

### **Clearing a CIMC Session Opened by an IPMI User**

To clear a CIMC session opened by an IPMI user, complete the following steps:

#### Procedure

|        | Command or Action                                             | Purpose                              |
|--------|---------------------------------------------------------------|--------------------------------------|
| Step 1 | UCS-A # scope org org-name                                    | Enters the root organization mode.   |
| Step 2 | UCS-A /org # scope ipmi-access-profile<br>profile-name        | Enters the IPMI access profile name. |
| Step 3 | UCS-A /org/ipmi-access-profile # scope ipmi-user<br>user-name | Enters the IPMI user.                |

|        | Command or Action                                                                | Purpose                                                    |
|--------|----------------------------------------------------------------------------------|------------------------------------------------------------|
| Step 4 | UCS-A /org/ipmi-access-profile/ipmi-user #<br>terminate cimc-sessions session-id | Terminates a specific CIMC session opened by an IPMI user. |
| Step 5 | UCS-A /org/ipmi-access-profile/ipmi-user *<br>commit-buffer                      | Commits the changes.                                       |

The following example displays how to clear a specific CIMC session opened by an IPMI user and commits the changes:

```
UCS-A # scope org Finance
UCS-A /org* # scope ipmi-access-profile ReadOnly
UCS-A /org/ipmi-access-profile* # scope ipmi-user alice
UCS-A /org/ipmi-access-profile/ipmi-user # terminate cimc-sessions 5_1_2
UCS-A /org/ipmi-access-profile/ipmi-user* # commit-buffer
```